## UPDATE BIOS ON BeFREE 10 or 20

- 1. Please download the new BIOS (get link from support)
- 2. Unzip the file and copy the resulting folder with content to a USB flash drive
- 3. Place USB key in one of blue USB slots
- 4. Connect Keyboard
- 5. When starting BeFREE, press <Del> when the Tipro logo appears to enter BIOS.
- 6. <Left Arrow> to go to the "Save & Exit" menu
- 7. choose to override the normal boot order by selecting the option "UEFI: Built-in EFI Shell", press <Enter>

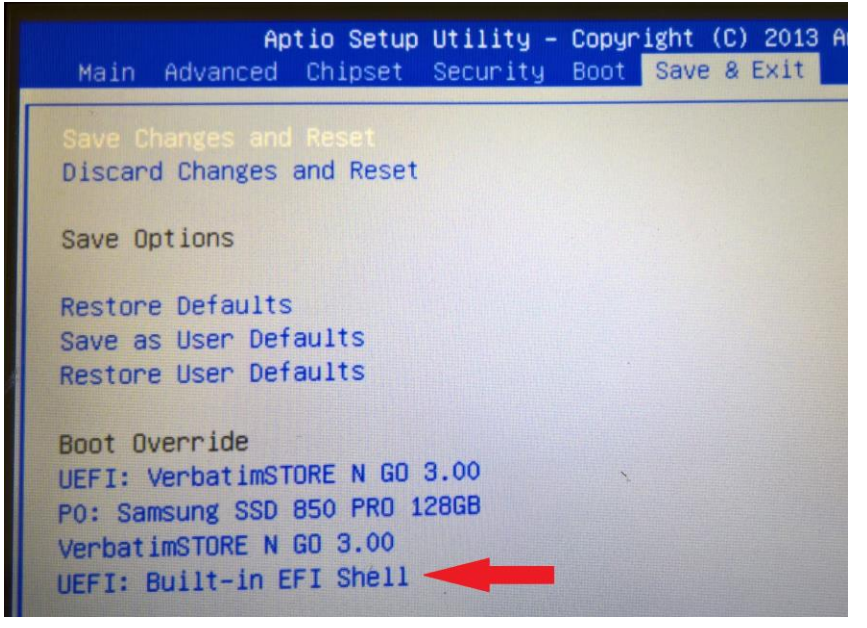

- 8. The BeFREE will restart, don't enter the BIOS, no need to press any key (just ignore message "press esc to skip startup.nsh")
- 9. You're now in the EFI shell.
- 10. Look at the listed storage devices, your USB Flash drive should be among them. It's most likely fs2, but it's the one where it says "Removable harddisk"

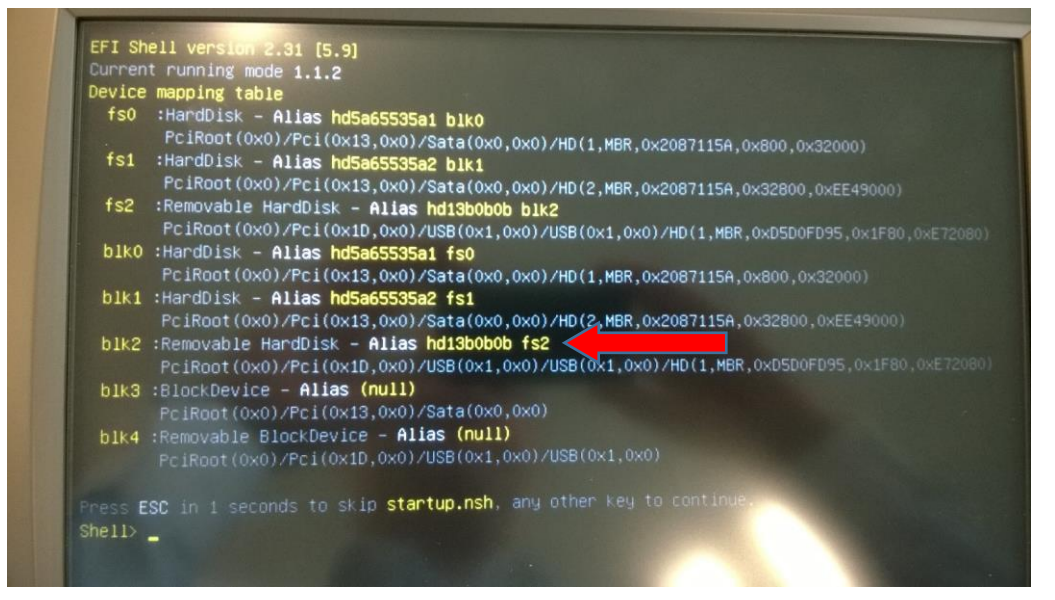

- 11. At the command prompt type the name of your flash drive, followed by the ":", then <Enter>. In this case: Shell>fs2:<Enter>
- 12. Now browse to the folder with the new BIOS. You can use DOS-like commands like "dir" to list the content of the current directory and "cd" to go to a specific directory. (<tab> will complete the file/directory name after you type just a few characters. It saves time.)
- 13. In the folder with the new BIOS, run the script file "go\_x64.nsh". This should start the update process. Probably an unnecessary warning: Don't turn off the BeFREE and don't remove the USB drive during this process!
	- Don't worry about the "PDR Region does not exist" message; this is normal.

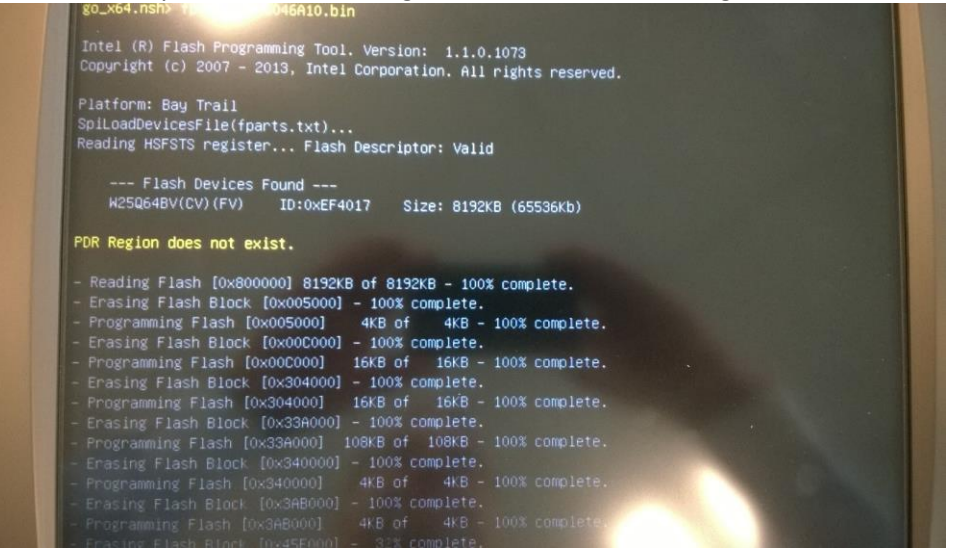

14. In green it will say that it successfully finished and "shell>" will show

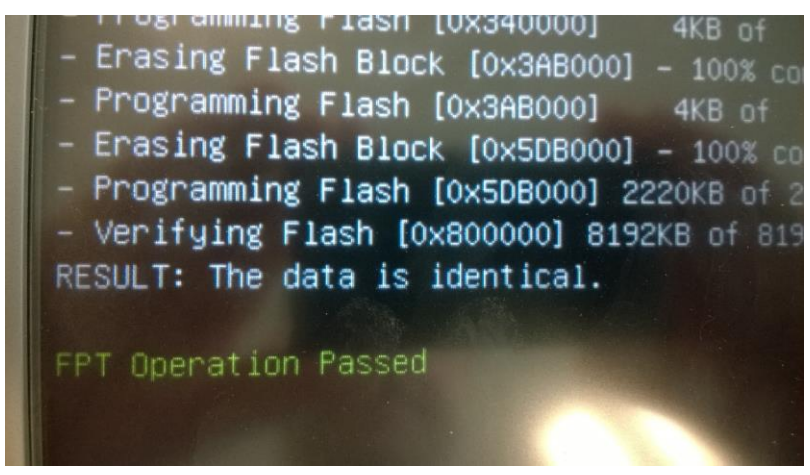

- 15. Restart the BF
- 16. Perhaps it's wise, just to be sure, to enter the BIOS at first start (<Del>, when you see the Tipro logo) and choose "Restore defaults", followed by "Save changes and reset" in the "save and exit" menu.
- 17. Of course, if you made some changes in the BIOS before the update, this would be the time to make the same changes again.

To disable C-states, in case you have Windows 10 and you experience occasional "freezing" of the computer, please refer to Disable\_C\_States.pdf